# **SPEAKER\_NOTES.md - R for Reproducible Scientific Analysis**

Speaker Notes for the 2017-01-11 Software Carpentry R for Reproducible Scientific Analysis lesson

**TYPE ALL EXAMPLES AS YOU GO. THIS KEEPS THE SPEED SANE, AND ALLOWS YOU TO EXPLAIN EVERY STEP.**

**START SLIDES WITH reveal-md slides.md --theme=white**

# **Introduction to R and RStudio**

**SLIDE** (Why R / RStudio ?)

• Talk around slide

**SLIDE** ("But I already know Excel!")

**SLIDE** ( R / RStudio presentation)

- Live presentation section
- Everyone start up RStudio

#### **Summarise windows**

- Four (maybe three) subwindows:
	- $\circ$  Interactive R console
	- Editor (may be missing on startup will appear when files are opened)
	- Environment/History
	- Files/Plots/Packages/Help

### **Create a working directory with version control**

- **We're following practices of project management**
	- $\circ$  We'll create a project directory, with  $\boxed{\text{Git}}$  version control
	- Helps ensure data integrity
	- Makes sharing code easier (lab-mates, publication)
	- Easier to recover after a Christmas break
- **Create the new directory LIVE**
- File->New Project
- o New Directory
- Empty Project
- o Enter sensible name, e.g. swc-r reproducible
- Check box for Create a git repository
- Create project

Red sticky for a question or issue

Green sticky if complete

- Describe contents of new folder
	- $\circ$ .gitignore
	- $\circ$ .Rproj

**SLIDE** (Best practices)

Talk around slide

# **Create directory structure**

**SLIDE** (Creating files/directories)

- **LIVE PRESENTATION**
- **Create subdirectory for data**
	- o In Files tab, create data subdirectory
- **Create new R script**
	- File -> New File -> R script
	- $\circ$  save in working directory with sensible name, e.g. swc-script.R

Red sticky for a question or issue

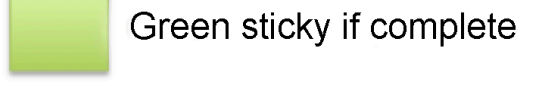

- **LIVE VERSION CONTROL EXAMPLE**
- **Show Git tab on right**
- **Stage files**
	- o Three files shown (including .gitignore and the new script file)
	- Yellow status markers mean they're not in the repository
	- Click check-boxes to stage them
- Note that **we don't version disposable output**
- **Commit files**
	- Click Commit
	- Describe new dialogue window
	- Show contents/changes to files
	- Add commit message ("initialise repository") good commit messages are short and imperative
	- Commit
	- Show commit summary
	- Exit

Red sticky for a question or issue

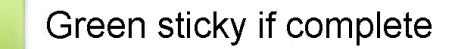

#### **SLIDE** (Challenge 1)

Run through challenge (5min?) - hint about editing .gitignore

- Right-click link on presentation and download to  $\vert$  data
- Create graphs subdirectory in Files tab
- Edit .gitignore to add graphs/ folder and save
- Stage .gitignore in Git tab
- Commit in Git tab, and add appropriate commit message
- Demo History window for Git

**SLIDE** ( R as a calculator)

# **Interacting with R**

- **Two ways**
	- Type commands in the console
	- Use the script editor and save the script
- **Console**
	- Output shown here
	- Good for experimentation
	- Commands 'forgotten' when you close a session
- **Script**
	- Keeps record of what you did

Easier to reproduce and share

#### **Working at the console**

 $\vert R \vert$  shows a  $\vert$  > if it is expecting input  $\bullet$ 

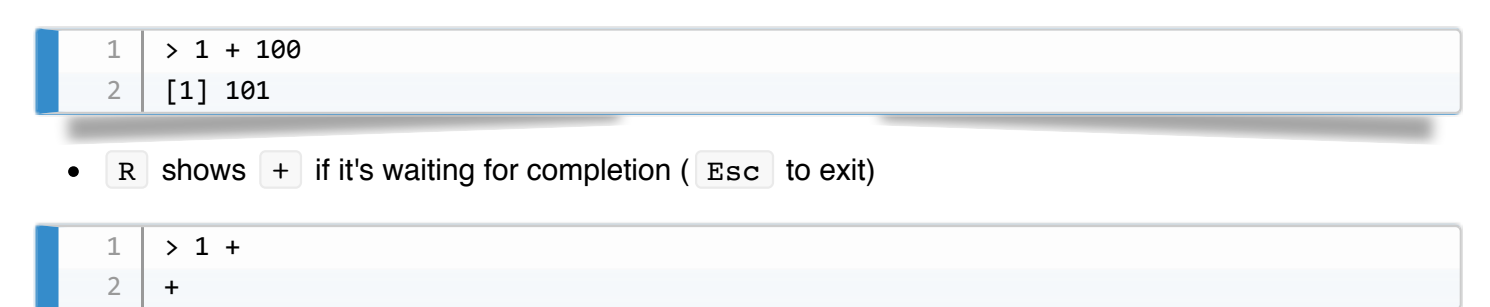

#### **Working from script file**

- Can write same commands in the script file  $(1 + 100)$ 
	- Use Run to execute
	- $\circ$  Use Ctrl-Enter to execute
	- Output appears in the console
	- $\circ$  Show  $#$  comments good practice to comment
	- More examples (order of precedence):

```
> 3 + 5 * 2
   [1] 13> (3 + 5) * 2
   [1]16
1
2
3
4
```
• Show Source operation: add the following lines to script:

```
# Using R as a calculator script demo
   1 + 1003 + 5 * 2(3 + 5) * 21
2
3
4
```
• Run script

```
> # Using R as a calculator script demo
   > 1 + 100[1]	101
  > 3 + 5 * 2
   [1] 13
   > (3 + 5) * 2
    [1]	16
1
2
3
4
5
6
7
```
- More examples
	- scientific notation

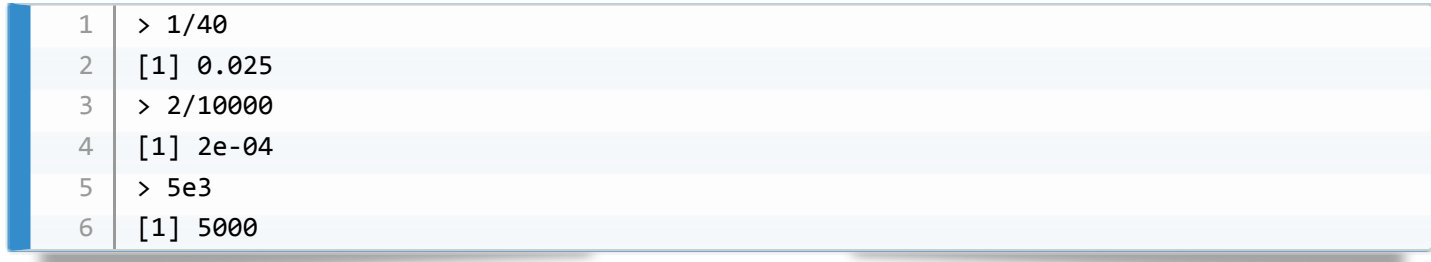

# **Mathematical functions**

- General format: fn(arg)
	- $\circ$  autocompletion example:  $\lceil$  factorial(6)

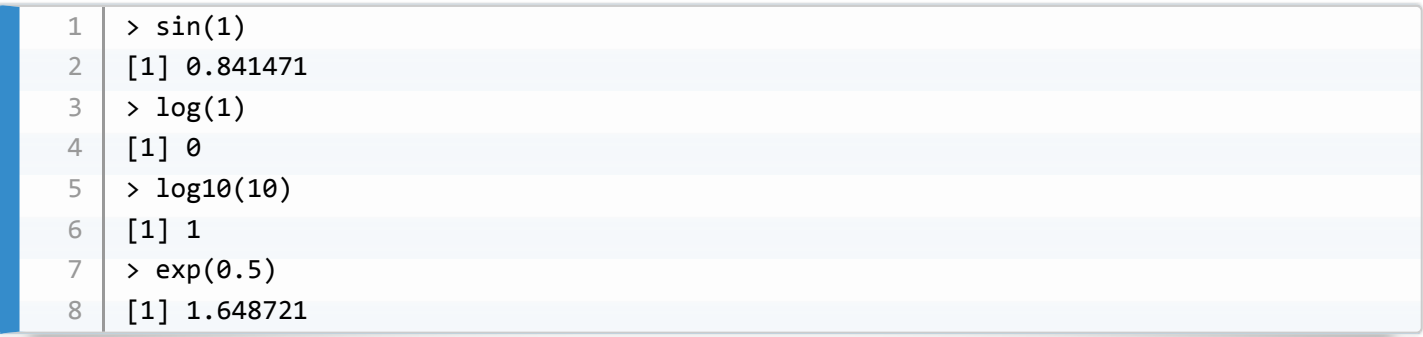

# **Comparisons**

• Return TRUE / FALSE logical values

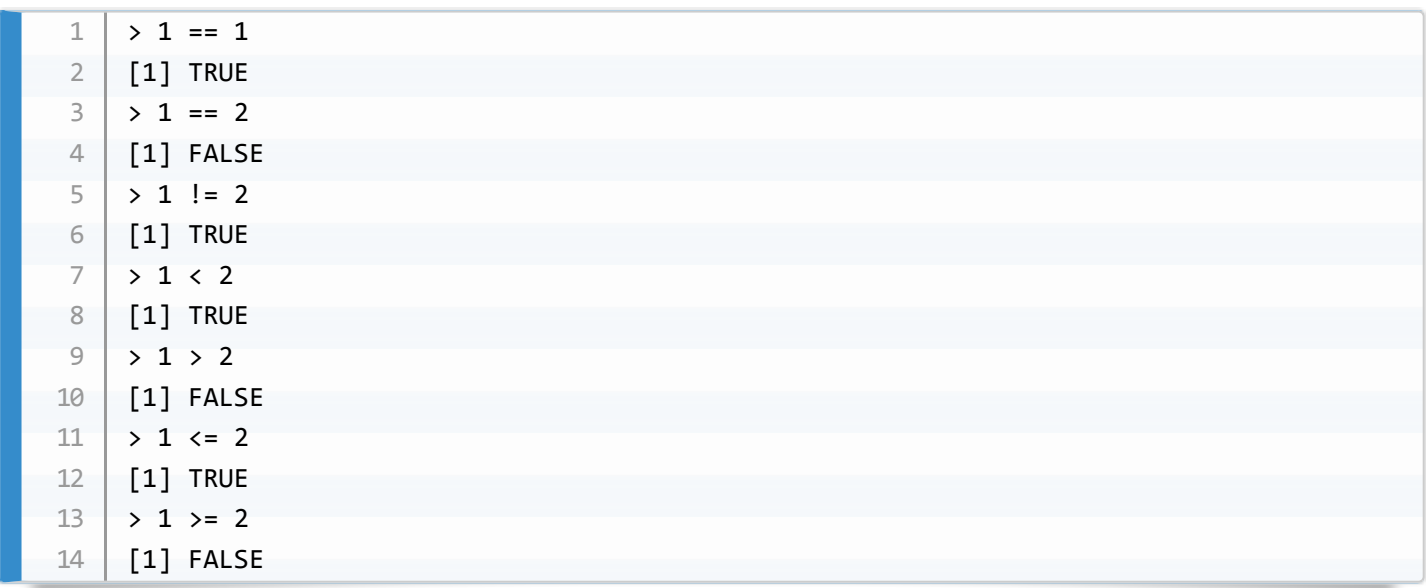

- Computer representation of numbers is approximate: important for comparisons
	- Any physicists/computer scientists in the room?
	- Numbers may not be equal, but be 'the same'
	- $\circ$  Use all.equal instead of  $==$

```
>	all.equal(pi-1e-7,	pi)
    [1] "Mean relative difference: 3.183099e-08"
    >	all.equal(pi-1e-8,	pi)
   [1] TRUE
    > pi-1e-8 == pi[1]	FALSE
1
2
3
4
5
6
```
# **Variables and assignment**

- **Variables hold values**, just like in Python
- Two ways to assign variables:  $\vert$  <-  $\vert$  and  $\vert$  =
	- The  $\left| \left( \begin{array}{cc} \end{array} \right) \right|$  form is more widely used
	- Consistency more important than choice

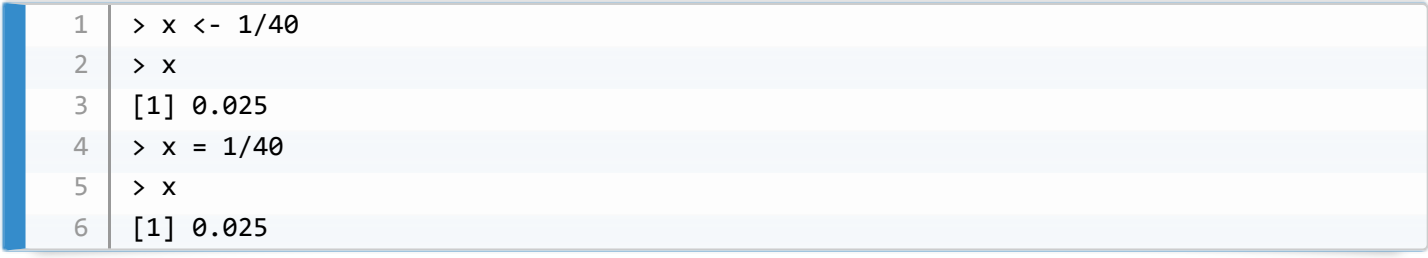

**Look at the Environment tab** automatic updates

 $1$  > x <- 100

Variables can be used as arguments to functions

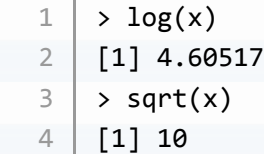

Variables can be used to reassign values to themselves

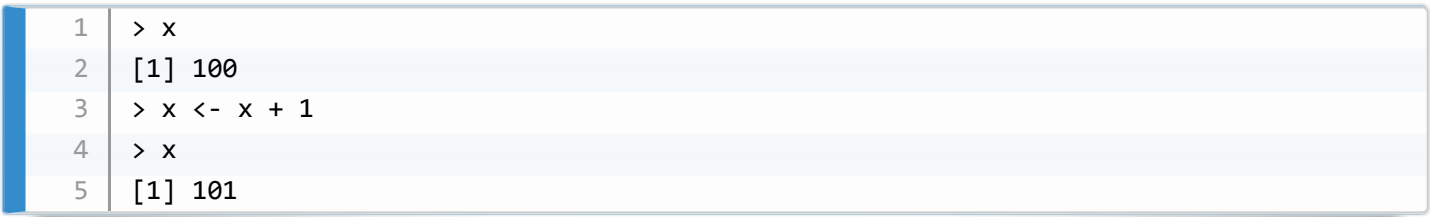

**SLIDE** (Good variable names)

• Talk around slide

#### **SLIDE** (MCQ1)

• Pose question

### **Package management**

**SLIDE** (Package Management)

• See what packages are installed with installed.packages()

```
demo this one
```
- Add a new package using install.packages("packagename")
	- **demo this one with** install.packages("ggplot2")
- Update packages with update.packages()

```
demo this one
```
- You can remove a package with remove.packages("packagename")
- $\bullet$  To make a package available for use, use library(packagename)
	- **demo**
	- Note that there are no quotes, this time

```
>	ggplot()
    Error: could not find function "ggplot"
   >	library(ggplot2)
   Warning message:
   package 'ggplot2' was built under R version 3.2.3
   >	ggplot()
   Warning message:
   In max(vapply(evaled, length, integer(1))) :
      no non-missing arguments to max; returning -Inf
1
2
3
4
5
6
7
8
\overline{Q}
```
#### **SLIDE** (Challenge 2)

Solution:

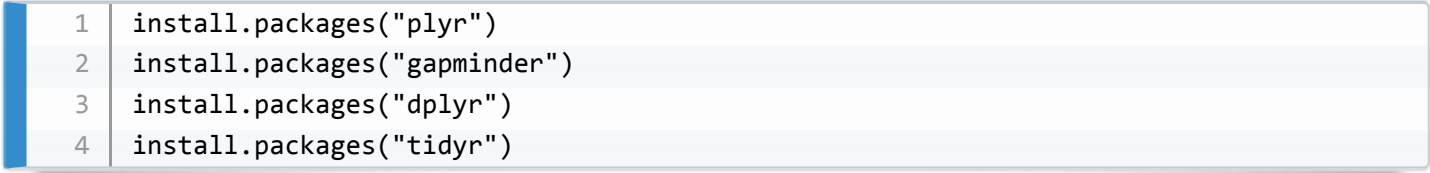

# **Getting help for functions**

**SLIDE** (Functions, and getting help)

• Talk around slide

- Demo: round(3.14159) :
	- argument: 3.14159
	- $\circ$  value:  $3$

> round(3.14159)  $[1]$  3 1 2

**SLIDE** (Getting help for functions)

- **Carrying on with round() from last slide**
- What other arguments can  $round()$  take?

```
Use args(fname)
```

```
>	args(round)
    function (x, \text{ digits} = 0)NULL
1
2
3
```
• Can use the digits argument by naming it, or not (but order matters)

```
>	round(3.14159,	digits=2)
   [1] 3.14> round(3.14159, 2)
    [1]	3.14
1
2
3
4
```
- **Best practice**: always use the argument name
	- clearer to others
	- o if function changes, order may change
	- difficult to remember the purpose of each argument, if not explicit
- **What does a function do?**
	- Use ?fname or help(fname) to get the complete help text
	- o Demo: ? round go through main points
- **What package is my function in?**
	- (i.e. I can't find it, and don't know what to install)
	- o Demo: ??melt show that we need reshape2
- **Is there a function that does X?**
	- e.g. you know the name of a test, such as Kolmogorov-Smirnov
	- Demo: help.search("smirnov") , ?ks.test

**SLIDE** (Where can I get more help?)

• Talk around slide

**SLIDE** (Asking the right questions)

- Talk around slide
- For dput() example use dput(head(iris))
- Demo sessionInfo()

# **Functions**

**SLIDE** (Functions)

**SLIDE** (Learning objectives)

- Talk around slide
- **Why functions?**
	- You've already seen the power of functions, for encapsulating complex analyses into simple commands
	- Functions work similarly in  $R$  as they do in the shell/Python

**SLIDE** (What is a function?)

Talk around slide

# **Defining a function**

**SLIDE** (Defining a function)

- Talk around slide
- **Create a new R script file to hold functions**
	- File -> New File -> R Script
	- File -> Save -> functions-lesson.R
	- Check what's happened in Git tab
- **Write new function in script**
	- Describe parts of function:
	- *prototype* with inputs
- code block/body
- indentation (readability)
- addition, and return statements
- function scope, internal variables (readability)
- assignment of function to variable
- comments (readability)

```
# Returns sum of two inputs
    my\_sum < - function(a, b) {
       the_sum \leftarrow a + b
       		return(the_sum)
    }
    # Converts fahrenheit to Kelvin
    fahr_to_kelvin <- function(temp) {
       kelvin \leftarrow ((temp - 32) * (5 / 9)) + 273.15		return(kelvin)
    }
1
2
3
4
5
6
7
8
9
10
```
#### **Run the functions**

- source the script
- tab-completion works!
- boiling and freezing points

```
>	fahr_to_kelvin(32)
   [1] 273.15
   >	fahr_to_kelvin(212)
   [1]	373.15
1
2
3
4
```
**SLIDE** (Challenge 1)

Solution:

```
kelvin_to_celsius <- function(temp) {
      celsius < -temp - 273.15		return(celsius)
   }
1
2
3
4
```
#### **SLIDE** (Challenge 2)

Solution:

```
fahr_to_celsius <- function(temp) {
      kelvin \leftarrow fahr to kelvin(temp)
      		celsius	<-	kelvin_to_celsius(kelvin)
      		return(celsius)
    }
1
2
3
4
5
```
#### **INSERTED EXAMPLE**

- $\bullet$  Just as in Python, we can use  $\lceil$  for  $\rceil$  loops to apply a function to several values
- Avoids repetition

```
for (i in 32:100) {
      print(fahr to celsius(i))
    }
1
2
3
```
• Can also apply functions to vectors

```
1 fahr_to_celsius(32:100)
```
• Also if and if/else statements, as in Python:

```
if (5 > 1) {
      print("condition is true")
   }
1
2
3
```

```
if (5 < 1) {
      print("condition is true")
   }	else	{
      print("condition is false")
   }
1
2
3
4
5
```
#### **COMMIT TO LOCAL GIT REPO**

**SLIDE** (Testing functions)

- Talk around slide
- **Known good values**
	- water freezes at 32F/0C, boils at 212F/100C

```
>	fahr_to_celsius(32)
   [1] 0> fahr to celsius(212)
   [1]	100
1
2
3
4
```
#### **Known bad values**

All values are fair game on Fahrenheit/Celsius, but can't go below 0K

```
>	kelvin_to_celsius(-10)
   [1] -283.151
2
```
**We'd need to modify this for real use!**

**SLIDE** (Not the best approach...)